# Implementasi Autentikasi Keamanan dan Manajemen Bandwidth di SDN 001 Sekupang

Tri Hartati<sup>1</sup>, Cosmas Eko Suharyanto<sup>2</sup>

<sup>a</sup> Universitas Putera Batam, Jalan R. Soeprapto, Muka Kuning, Kota Batam. Kode Pos 29452, Indonesia <sup>b</sup> Universitas Putera Batam, Jalan R. Soeprapto, Muka Kuning, Kota Batam. Kode Pos 29452, Indonesia<br><sup>1</sup> teti tribar@amail.com <sup>2</sup> costmust@amail.com <u>tati.trihar@gmail.com 2costmust@gmail.com</u>

#### **ABSTRAK**

SDN 001 Sekupang adalah Sekolah Dasar Negeri yang terletak di Kelurahan Tanjung Riau Kecamatan Sekupang Kota Batam. SDN 001 Sekupang telah memanfaatkan *internet* dalam melakukan aktifitas kerja dengan total *bandwidth* 20Mbps. Tingginya akses *user* mengakses *internet*, membuat koneksi menjadi tidak stabil, yang membuat peforma menjadi cepat ataupun lambat serta banyaknya *user* menggunakan *bandwidth* secara bersamaan sehingga terjadi tarik menarik *bandwidth* yang mengakibatkan penurunan peforma terhadap jaringan internet. Tujuan dari penelitian ini untuk mengoptimalkan dan memaksimalkan *bandwidth* yang ada agar *bandwidth* yang tersedia dapat digunakan secara merata dan adil. Untuk itu perlu dibangun sebuah metode untuk authentikasi keamanan dan manajemen *bandwidth* yang menggunakan mikrotik *routerboard*  dengan menerapkan metode *simple queue.* Untuk pengimplementasi dilakukan dengan cara melakukan konfigurasi *router* mikrotik serta melakukan pengujian langsung yang dibantu dengan menggunakan *speedtest.cbn.net.id.* Dengan telah diterapkannya authentikasi keamanan dan manajemen *bandwidth* menggunakan mikrotik *routerboard* hasil pengujian yang didapatkan dalam menerapkan metode *simple queue* cukup baik dan masing-masing komputer mendapatkan *bandwidth* secara adil dan merata dan membuat peforma dari masing-masing komputer menjadi stabil.

Kata Kunci : Autentikasi Kemananan, Manajemen Bandwidth, Simple Queue, Mikrotik

#### **1. Pendahuluan**

Kota Batam merupakan salah satu Kota maju yang dikenal sebagai Kota industri. Kota Batam juga merupakan salah satu Kota dengan tata letak yang sangat strategis, dikarenakan Kota Batam berada di jalur pelayaran internasional dan berbatasan langsung dengan dua negara yaitu Singapura dan Malaysia. Batam Kota yang terencana, Kota Batam menjadi tujuan investasi yang menarik karena ketersediaan lahan industri, tingkat pendapatan yang bersaing dan tenaga kerja terampil yang sangat mencukupi. Perkembangan teknologi informasi yang sangat pesat telah membuat banyak perubahan bagi kehidupan manusia. Hal ini ditandai dengan perkembangan teknologi berbagai perangkat keras maupun perangkat lunak yang telah membawa dampak yang cukup besar dalam hal penyajian informasi. Penyajian informasi menjadi lebih cepat, lebih tepat dan lebih akurat tanpa ada batasan ruang dan waktu.

Perkembangan teknologi informasi telah mengalami pertumbuhan sangat pesat seiring dengan era globalisasi yang menuntut kecepatan arus informasi. Kebutuhan akan informasi sudah menjadi kebutuhan utama dalam masyarakat setelah kebutuhan primer. Salah satu perkembangan teknologi informasi adalah teknologi jaringan *internet*. *Internet* hadir dengan keragaman fungsi khususnya yang mendukung kebutuhan informasi. Perkembangan teknologi informasi tersebut mampu mengubah paradigma masyarakat dalam mencari dan mendapatkan informasi, yang tidak lagi terbatas pada informasi surat kabar, audio visual dan elektronik, tetapi juga sumber-sumber informasi lainnya yang salah satu diantaranya melalui jaringan *internet*.

Teknologi internet memberikan manfaat bagi berbagai bidang. Salah satu bidang yang mendapatkan dampak yang cukup besar dengan perkembangan teknologi ini adalah bidang pendidikan. Pada dasarnya pendidikan sangat erat kaitannya dengan informasi dan komunikasi. Hal tersebut dapat diperoleh dengan memanfaatkan fasilitas internet dalam proses pendidikan. Dalam dunia pendidikan internet telah memberi kemudahan untuk memperoleh informasi guna mencari referensi untuk kegiatan perkuliahan maupun penelitian.

SDN 001 Sekupang merupakan Sekolah Dasar Negeri yang berlokasi di Kecamatan Sekupang Kota Batam menggunakan jasa PT Telkom dengan ISP IndiHome sebagai penyedia layanan *internet* berlangganan dengan kecepatan 20 Mbps untuk akses *internet* secara keseluruhan, baik untuk guru maupun staf.

Masalah yang timbul adalah pembagian *bandwidth* yang tidak stabil ketika semua menggunakan akses *internet*, sebagai contoh ketika salah satu *client* melakukan *download* terutama menggunakan *download accelerator/ download manager* yang sangat mungkin bisa menghabiskan *bandwidth,* karena *bandwidth* akan tersedot pada *client* tersebut, sehingga *client* yang lain akan merasakan koneksi yang lambat. [1]

Masalah lain adalah kebebasan mengakses *internet* membuat seseorang tidak dapat mengontrol diri dan lupa akan apa yang harusnya dikerjakan. Contohnya pada jaringan komputer sebuah sekolah memungkinkan setiap *client* bebas mengakses situs–situs yang seharusnya tidak boleh diakses pada jam–jam tertentu atau bahkan tidak boleh diakses sama sekali, karena dapat mengganggu proses kinerja guru dan staf dalam sekolah tersebut. Setelah dilakukan observasi terhadap pengguna *bandwidth* di SDN 001 Sekupang dengan banyaknya *user* yang menggunakan aplikasi *downloader* mengakibatkan penurunan performa terhadap jaringan *internet*. Sehingga untuk mengatasi permasalahan digunakan manajemen *bandwidth* secara merata dan adil dengan menggunakan *router* yang dapat membatasi *user* menggunakan aplikasi *IDM* agar performa jaringan *internet* tetap stabil.

## **2. Landasan Teori**

## **2.1.Teori Dasar**

Jaringan komputer merupakan sekumpulan atau kelompok komputer otonom yang terhubung satu dan yang lainnya menggunakan suatu protokol komunikasi, dengan melalui media komunikasi tersebut akan memudahkan sehingga kita dapat saling berbagi informasi, jaringan komputer juga memberikan kelebihan kepada antar komputer untuk saling berkomunikasi dengan saling bertukar data. [2]

## **2.2.Teori Khusus**

## **2.2.1 Wireless LAN (WLAN)**

*Authentication* atau autentikasi berkaitan dengan keabsahan pemilik informasi. Harus ada cara untuk mengetahui bahwa informasi hanya dapat diakses secara *valid* (oleh orang atau sistem yang sah). Penggunaan *access control* seperti *login* dan *password* merupakan usaha yang dilakukan untuk memenuhi aspek. *Digital signature* dan *watermarking* juga merupakan contoh lain untuk melindungi *intellectual property* yang sesuai dengan aspek *authentication.* [3]

## **2.2.2 Autentikasi**

*Authentication* atau autentikasi berkaitan dengan keabsahan pemilik informasi. Harus ada cara untuk mengetahui bahwa informasi hanya dapat diakses secara *valid* (oleh orang atau sistem yang sah). Penggunaan *access control* seperti *login* dan *password* merupakan usaha yang dilakukan untuk memenuhi aspek. *Digital signature* dan *watermarking* juga merupakan contoh lain untuk melindungi *intellectual property* yang sesuai dengan aspek *authentication.* [3]

## **2.2.3 Bandwidth**

l

Menurut [4] *bandwidth management* jika diartikan ke dalam bahasa Indonesia adalah mengatur *bandwidth.* Metode yang digunakan dalam *bandwidth* adalah *bandwidth manajemen sistem (BMS)* yang diartikan sebagai sebuah metode yang diterapkan untuk mengatur besarnya *bandwidth* yang akan digunakan oleh masing-masing *user* disebuah jaringan sehingga penggunaan *bandwidth* akan terdistribusi secara merata.

## **2.2.4 Mikrotik**

Mikrotik adalah sebuah nama dari perusahaan produsen perangkat lunak dan perangkat keras *router* yaitu Mikrotik *RouterOS* dan Mikrotik *RouterBoard.* Perusahaan yang berada di Eropa Utara tepatnya di Riga, Latvia. [5]

## **2.2.5 Winbox**

Menurut [6] aplikasi *Winbox* mempunyai sebuah kelebihan dapat digunakan melakukan konfigurasi sekalipun tidak mengkonfigurasikan *IP Address* secara benar pada PC maupun pada Mikrotik itu sendiri. *Winbox* dapat berjalan dengan mengandalkan *MAC Address*, tentu hanya bisa dilakukan jika PC yang menjalankan *Winbox* terhubung satu jaringan dengan *Router* Mikrotik.

## **3. Metode**

Penelitian akan berjalan baik, jika mempunyai suatu metode atau desain penelitian yang baik juga. Metode atau desain penelitian adalah suatu rancang atau cara yang digunakan dalam penelitian untuk mendapatkan data yang akurat. Desain penelitian adalah penjelasan mengenai berbagai komponen yang akan digunakan peneliti serta kegiatan yang akan dilakukan selama proses penelitian.

Aktivitas yang dilakukan dalam pengembangan ini meliputi identifikasi masalah, analisis jaringan, perancangan jaringan, implementasi jaringan, pengujian jaringan, dan kesimpulan

1. Identifikasi Masalah

Mengidentifikasi masalah dengan menguraikan, menjabarkan apa yang menjadi permasalahan. Dalam penelitian ini yang menjadi permasalahan yaitu melambatnya koneksi *internet* akibat dari penggunaan *bandwidth* yang tidak merata.

2. Analisa Jaringan

Pada tahap ini dilakukan analisis kebutuhan sistem sebagai bagian dari studi awal bertujuan mengidentifikasi masalah dan kebutuhan spesifik sistem. Kebutuhan spesifik sistem adalah spestifikasi mengenai hal-hal yang akan dilakukan sistem ketika diimplementasikan.

3. Perancangan Jaringan

Dari data-data yang sudah didapatkan sebelumnya, pada tahap desain ini akan dibuat gambar desain alur sistem kerja yang akan dibangun, diharapkan dengan gambar ini akan memberikan gambaran seutuhnya dari kebutuhan yang ada. Desain bisa berupa desain sturktur topologi, desain akses data, desain perkabelan, dan sebagainya yang akan memberikan gambaran yang jelas tentang *project* yang akan dibangun.

4. Implementasi Jaringan

Dilakukan konfigurasi dasar mikrotik yang meliputi penamaan segmen jaringan, pemberian alamat IP, pengaturan *Domain Name Server* (*DNS*), dan lain sebagainya.

5. Pengujian Jaringan

Pada tahapan ini penulis akan melakukan monitoring dan pengujian sejauh mana sistem yang dibangun berjalan dalam mengoptimasi penggunaan *mikrotik routerboard* untuk manajemen jaringan.

- 6. Kesimpulan
	- a. Pengamatan

Tahap pengamatan merupakan tahapan yang penting agar jaringan komputer dapat berjalan sesuai dengan keinginan dan tujuan awal pada tahap analisis, maka perlu dilakukan kegiatan monitoring atau pengamatan.

b. Pengelolaan

l

Pada tahap ini akan dilakukan beberapa langkah pengelolaan agar sistem yang dikerjakan dapat berjalan sesuai dengan yang diharapkan.

## **4. Hasil dan Pembahasan**

### **4.1 Hasil Penelitian**

Dari hasil pengamatan yang dilakukan akses *internet client* langsung terhubung di modem utama indihome dengan mode *DHCP* tanpa adanya manajamen jaringan sehingga *bandwidth* yang tersedia dipergunakan secara tidak merata kepada seluruh *client.*

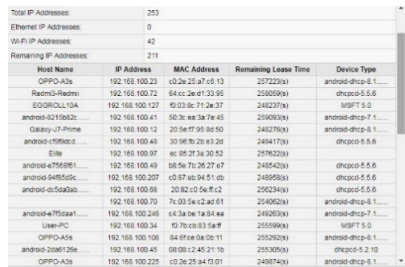

#### **Gambar 1. Pengguna internet**

Pada tahap ini peneliti akan menjelaskan langkah-langkah implementasi authentikasi dan manajemen *bandwidth* secara merata ke setiap *user* dengan melakukan pengimplementasian menggunakan metode *simple queue.* Hasil yang di dapat dari penelitian ini tidak terjadi lagi perebutan atau tarik-menarik penggunaan *bandwidth,* sehingga *bandwidth* yang digunakan *user* dapat pembagian secara adil dan juga merata.

#### **4.2 Pembahasan**

## **4.2.1 Implementasi**

Setelah melakukan simulasi, tahapan berikutnya yang akan dilakukan adalah pengimplentasian atau penerapan manajemen bandwidth pada komputer client. Untuk implementasi penerapan authentikasi keamanan dan manajemen bandwidth diperlukan beberapa tahapan supaya mencapai hasil yang optimal, adapun tahapan-tahapan yang akan dilakukan adalah sebagai berikut:

## **4.2.1.1. Konfigurasi Access Point**

*Access Point* yang digunakan dalam penelitian ini adalah *Access Point* merk TP-Link dengan tipe model TL-WR84ON. Proses yang dilakukan untuk masuk kedalam sistem TP-Link adalah dengan cara menghubungkan sinyal atau kabel LAN *Access Point* ke komputer dengan langkahlangkah dasar yaitu masuk kedalam *Access Point* TP-Link melalui *browser*. Disini peneliti menggunakan *browser google chrome.* Setelah masuk ke *browser* ketikkan kedalam URL pada *browser default* ip bawaan *Access Point. Access Point* yang digunakan peneliti adalah TP-Link *default* ip nya adalah 192.168.0.1.

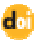

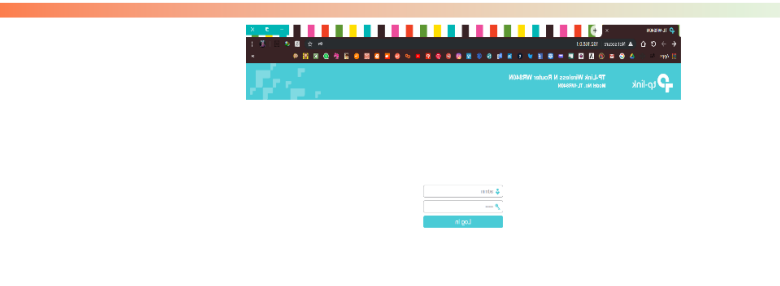

**Gambar 2. Tampilan Login Access Point**

Setelah tampilan seperti gambar diatas, selanjutnya kita masukkan *username* dan *password Access Point.* Standar *username* dan *password Access Point* merk TP-Link adalah "admin", setelah berhasil *login* maka akan tampil tampilan seperti berikut.

| О планен<br>$\epsilon$<br>$\sim$<br><b>H</b> Apec<br>۵<br>to link                                                                                     | . DI LI LI LI LI LI LI LI LI LI LI<br>C Notas and 102,000.0.1<br>$0.010 \pm 0.0$<br>$\bullet$<br>$\blacksquare$<br>٠<br>$\bullet$<br>$\overline{a}$<br>٠<br>œ<br>TP-Link Wreless N Router WR840N<br>Model No. 15 JANUARY | 0.011<br>ó.<br>$\blacksquare \bullet \blacksquare \bullet \blacksquare$                                                                                                    |
|----------------------------------------------------------------------------------------------------|----------------------------------------------------------------------------------------------------|----------------------------------------------------------------------------------------------------|
| There<br>Quick Setup<br>Onneten Mate<br><b>Notwerk</b><br><b>Citations</b><br><b>Glassifichistics</b><br><b>DHOP</b><br><b>Rethro Trick</b><br>Logist | Quick Setup - Start<br>For the Calcit Scharle manualiz configure your internet connection and without confines.<br>To continue, masse dict the Next Estate.<br>To sell shows did the Call Indian<br><b>Mart</b><br>Fd.   | Quick Setup Help<br>White saids you can get the basic experient to<br>of a revert in to the identificant from the ex-<br>tenter att he point you an all that he<br>However, and when you would be for your reflect than<br><b>West No.</b><br><b>OR 8 the Rest Europe to continue</b> |
|                                                                                                    | Arry.                                                                                                    |                                                                                                    |

**Gambar 3. Tampilan Awal Access Point TP-Link**

Setelah berhasil *login* klik tombol *Exit* kemudian masuk ke menu *Wireless* – WPS, ubah pengaturan WPS menjadi *disable* seperti gambar dibawah ini.

| <b>О планет</b><br>$\alpha$ .<br>$\Omega$<br>ii An | 79 <b>- Anii 111 - Anii 111 - Ani</b><br>10 Not accus 192,168.8.1<br>$\overline{a}$<br><b>. .</b><br>le.<br>۰<br>$\mathbf{a}$<br>$\overline{a}$<br><b>In</b><br>œ | п<br><b>B 5 8 8 6 8 8 9 9</b><br>٠                                                                                                    |
|----------------------------------------------------|----------------------------------------------------------------------------------------------------|----------------------------------------------------------------------------------------------------|
| o-link                                             | <b>TPJ Jok Windows N Router WRR41N</b><br>Model for TL (653,636)                                                                                                  |                                                                                                    |
| Status                                             |                                                                                                    |                                                                                                    |
| <b>CHIEF</b> 290 B                                 | IMPS (M) Ex Protected Setup)                                                                                                    | Wi-Fi Protected Setup Help                                                                                                    |
| <b>Openhamilione</b>                               |                                                                                                    | 1000 foreign all loan you set a new dealer to the                                                                                                    |
| <b>Notwark</b>                                     |                                                                                                    | rained watch. I be not depen suggest Made<br>Projected Selvice and is required with a medium that                                                           |
| <b>Charless</b><br>Time Syllines                   | UEN<br><b>footied</b><br>Enatio                                                                                                    | he fore was not within the material by required the<br>cardination tutter on the centre and then word the                                                   |
| June.                                              | Ouver28<br>715:2657<br>Dagwa 082<br>Consenta Nuel 2011                                                                                                    | he boy on the AP office has window. The works 1175<br>or the AP of the relationships of the detector                                                        |
| - Windows Security                                 | Dietre Neus P.W.                                                                                                    | both grantsfully added to the network. If the new<br>dedus support IAC Projected Drive and the                                                              |
| Whylees MAC Fiberish                               |                                                                                                    | compiles can with PN, you can set it to be<br>network to relevant the Pro-                                                                                  |
| <b>Jaimiers Advanced</b>                           | <b>Lot a rais fedra</b><br><b>Anti-Andre</b>                                                                                                    | - WPA Rates - Finally or dealer the VIPA                                                                                                    |
| - Windows Statistics                               |                                                                                                    | Andle Fen<br>- Cannot PB - the great velaced by ATV                                                                                                    |
| Throughout Wenter                                  |                                                                                                    | PR dealers from The Artist Printers of<br>ment a financial coltra banadi                                                                                    |
| <b>Cand Mittende</b>                               |                                                                                                    | - Responsibility - Parabox the PIN of the AP for the                                                                                                    |
| DH2P                                               |                                                                                                    | 1441<br>- General New PN - ID of the outpr lied                                                                                                    |
| Dispess tools                                      |                                                                                                    | than you can bet a new randing value for the<br>AT's DIM "this car access the network security                                                              |
| Logout                                             |                                                                                                    | <b>25 Kelled Ave Avenue</b><br>- Add Device You can add the new device to                                                                                   |
|                                                    |                                                                                                    | the analysis reduced manually be obvious that<br>xzax                                                                                                    |
|                                                    |                                                                                                    | Auto the WPS lander good by calculated at<br>Wholes Fundament for AFR, firstness Plasta realist<br>now to Weiser Redon in sceled below<br><b>CONTRACTOR</b> |
|                                                    | <b>Green</b>                                                                                                    |                                                                                                    |

**Gambar 4. Tampilan Setting WPS**

Setelah *disable* masuk ke menu *Wireless – Basic Setting* untuk mengganti SSID dari *Access Point* sesuai dengan keinginan pihak manajemen dari SDN 001 Sekupang seperti gambar berikut ini.

| <b>O</b> is would<br>c.<br>$\bullet$<br><b>Bill Aren</b><br>Hink                                                                                                    | .<br>- 101<br>00 Microsoft 190 16801<br>$\blacksquare$<br>œ<br>$\bullet$<br><b>TP-Link Wireless N Router WR840N</b><br><b>MODEL ROLL TELEPOLICE</b>                                                                                                    | ×<br>$\bullet$<br>-47<br>$\sim$<br>.                                                                                                    |
|----------------------------------------------------------------------------------------------------|----------------------------------------------------------------------------------------------------|----------------------------------------------------------------------------------------------------|
| GMH<br><b>Card Sales</b><br><b>CONGEDE/WWW</b><br><b>No hand</b><br>chaker<br>- Basic bergeas-<br><b>LAMAR</b><br>- VANDERS MODARDS<br>- Whatever MAC Charles<br>- VANTOS ATLANTO<br>Mitsuback Statistics<br>11003010111021300<br><b>Canad National</b> | Weekes Sottom<br>a Drew o Sure<br><b>WARRY</b><br><b>Market McNash Service</b><br><b>NON-DESIGNATI</b><br><b>Glass of an OSD</b><br>Mode<br><b>Silver relead</b><br>٠<br>Consultation<br><b>ALLES</b><br>. .<br>Chene<br>Acts.<br>. .<br>or Drank Old Strategy | Windows Settings Halp<br>term. The spectra distance of crops of your<br>stations computers rather structured transform<br>the discoverse in concerning out that you want over your con-<br><b>Courses</b> AP<br>. New the new of the west in ships your<br>states vial an efficiency<br>. In this between contract and the contract of<br>close fan in nocht wann it<br><b>WANTED CASE IN SEX PROGRAM</b><br>ed asked dama.<br><b>CONTRACTOR CONTRACTOR IN A STRUCTURE CONTRACTOR</b><br><b>CARLO MORE PER ACER.</b><br>tions. Data to three than exhibition can once<br>in startings surfaceured consideration and the<br>In common and work to the car- |
| 51152<br><b>Arders</b> legisl<br>Londad                                                                                                    | <b>State</b><br>$\lambda$ CO                                                                                                    | Wildley Billers Service Color and an anti-<br>10 chevroly. The nera have 100 Ci rain ha<br>connecting endow despite has a deal-<br>Shifa (The net shape the assessment Telegri<br><b>CAN</b><br>Classed White - The handbody of the nindegs<br><b>Harvey</b><br>Classed - Two hidd columns of all cancing<br>bank and the start. It is not consistent to<br>dients the medical district selection, while<br>Impression condition with central network remains<br>set the wet walter of them to<br>the curry in experience.                                                                                                    |

**Gambar 5. Tampilan Setting SSID**

Kemudian masuk ke menu *Wireless – Wireless Security* pilih *Disable Wireless Security* agar *login* menggunakan *Acces Point* tidak menggunakan *password.*

| <b><i><u>PRIMINAL</u></i></b><br>$\sigma$<br>$\ddot{\phantom{1}}$<br><b>Billiam</b><br>$\sim$ $\bullet$ | 00 No way 100 0000<br><b>8の時間時</b><br>٠<br>٠                                                                      | . DI LI LI LI LI LI LI LI LI LI LI LI<br>۰<br>$\bullet$<br>٠<br>٠<br>×                               | н<br>٠ | $-1.7$<br>A<br>$\epsilon$<br>۰<br>26.8<br>-19                                                                                                    |
|----------------------------------------------------------------------------------------------------|----------------------------------------------------------------------------------------------------|----------------------------------------------------------------------------------------------------|--------|----------------------------------------------------------------------------------------------------|
|                                                                                                    | TP-Link Windows N Router WR 840N<br>Model No. T. WREACH                                                           |                                                                                                    |        |                                                                                                    |
| Night<br><b>OKK NON</b><br>Constituti Vivisi<br><b>School</b>                                           | Wireless Security Systems                                                                                         |                                                                                                    |        | Wreless Security Help<br>he can conci and of the following policy<br><b>HERE</b>                                                                                                    |
| <b>Window</b><br>- Rock Schlam<br>.9296<br>· Wroless Rogarity                                           | <b>C. Double Mindaws Secrets</b><br>II WANNANZ FerenalDearershill                                                 | The enforcement of a strength concerning to making colors and constituted (2002/2003) (200 magazine) |        | - Coulde Mindow Security - The Window<br>most times on in color of<br>market if dealers the venture stations.<br>all be she is growd the deductrition<br>criterian his recomposition charge, that<br>the departure of Education and the<br><b>FERRITA MAILEY</b> |
| . Waynes MAC Divise<br>- Warren Afairmat<br>- Marines Overstes<br>- Throughout Monitor                  | <b>PARK</b><br>trains<br>Wilson Facebook                                                                          | WHO FOR 1<br><b>GK</b><br>٠<br>20553072                                                              |        | - NIAWAX - Personal - Seat MN-<br>taret or meet und concentrate<br>- WINNING - Exposure - Soci 78%<br><b>Instruction Seco</b><br>a WED, Shere HD 11 V.EP rockets.                                                                                                |
| <b>Curci longuage</b><br>DATE                                                                           | <b>Crop Kis Bodds Palket</b><br>C. MINIMAG, LONGITUD                                                              | ×                                                                                                    |        | Fort works what hat it was order as<br><b>Autobach Military</b><br>STANDARY - Personal Venezur, Nazional soluti<br>are of bibliothy working                                                                                                    |
| <b>Rederi Test</b><br>Locout                                                                            | <b>KAAS</b><br><b>DISTRICT</b><br><b>SIDLS Ray P.</b><br><b>Date Administrat</b><br><b>Bank IS Serve Democrat</b> | A.es<br>٠<br>Age.<br>٠<br><b>HU</b><br>(1450) covertiments written                                   |        | Senior - The can exhibite of bibons<br><b>LINGING</b><br>+ June Street MPA/FRC or VIFKS/FRC<br>salesdady land to be staked<br>metedy copyright, and one and<br>- NYA-FEK-Thrytandish of Afri-<br>- WEST ESY-Previous Ass of MEST                                 |
|                                                                                                    |                                                                                                    |                                                                                                    | Aug.   | Demotion - We can relate after field or TERP<br>or 655                                                                                                    |

**Gambar 6. Tampilan Setting Password Access Point**

Setelah *disable Wireless security* masuk ke menu *Network – LAN* ubah *Lan Type* menjadi *Static IP* dan *IP Address* nya menjadi 10.10.10.2 seperti gambar berikut ini klik *save* maka *Access Point* akan otomatis me-*reboot.* 

| Restau<br><b>Crest Sales</b><br><b>LAN Halo</b><br><b>LAN Settings</b><br><b>Consider/Wate</b><br><b>Miller's</b><br><b>Sales</b><br>$-1.406$<br><b>URLSON: Black DR</b><br><b>VONFO</b><br>Kells The IP parameters cannot be configured if you have chosen Detail<br>carrette disnessi<br><b>FD400</b><br><b>Great National</b><br><b>Research Portford socials</b><br>DEEP<br>it be daily below which is a signified to provide<br><b>Bratch Tools</b><br>several ab an except.<br>64401-107-1053-7<br>Locout<br>Well-Antwer - Child's Mind Stude<br><b>LINE WE VER</b><br><b>Brital Book</b><br>101010-0<br><b>Motor</b><br><b>Geard User</b><br>205205205.0<br>the search address to the before Course.<br><b>UNIT Service of the Account Institute Law</b><br>Page.<br>art and a condist.<br>Disc by Son today for your your relation<br><b>DIPassente Searchalders</b> | $D =$ which $D$<br>$\rightarrow$ C O<br>II Are | Gi Naciscului 18.12.102<br>TP-Link Wireless N Router WR840N<br><b>Model No. TL-HIFO-KNI</b> | $x \rightarrow$<br>088000X00K880800X00<br>٠                                                                                                    |
|----------------------------------------------------------------------------------------------------|------------------------------------------------|---------------------------------------------------------------------------------------------|----------------------------------------------------------------------------------------------------|
|                                                                                                    |                                                |                                                                                             | You can contain the Presentation of LAW or the<br>a MAC Address - The enclocal persons of the<br>120 each as seat for the Lab The value<br>. Their - Chaples and Interiors is only<br>attage for CHC? save or committed a<br>a IP ACCORD - India the M Administration<br>Decks in child-bearing courses declare<br>. Sales May, - At outside one for<br>derains to see of the need. Book is<br>1. I was shorted by 11 address, was much and<br>2. Eval word by how of caret (RIDADE) ran-<br>A if the new 10 schools you set to not by the<br>completed with the province can the P<br>Addustrated in the ONCE same red by<br>links: I you want the lowest capacity (the city cap-<br>$\partial x$ o |

**Gambar 7. Tampilan LAN Setting**

Setelah itu *setting DHCP access point* menjadi *disable* seperti gambar berikut ini.

| $0.3$ Mags<br>$\alpha$ $\alpha$<br>11 Aug<br>$\sim$ $\bullet$                                                                                                    | Childrenon, 10.32.322<br><b>BBBB</b><br>.<br>$^{\circ}$<br>$\bullet$                                                                                                    | ۰<br>                                                                                                    | $-20$<br>$\sigma$<br>0.0081081081008880                                                                                                    |
|----------------------------------------------------------------------------------------------------|----------------------------------------------------------------------------------------------------|----------------------------------------------------------------------------------------------------|----------------------------------------------------------------------------------------------------|
|                                                                                                    | TDJ ink Western N Dealer WD0400<br>Modal No. 11-JOSE 428                                                                                                    |                                                                                                    |                                                                                                    |
| Shake.<br>Currichman<br><b><i>Photograph</i></b> Market<br><b>Newton</b><br><b>ARCIDES</b><br><b>Grant Manager</b><br>0437<br><b>GICP Sellect</b><br>LEACH CRAIN LKS<br>Artsen Deparentes<br><b>Raccom Tools</b><br>Loatel | UESER Settner<br><b>Carl E. Idaws</b><br><b>By Birdway</b><br><b>SALE OF BUIL</b><br><b>Calle Information</b><br><b>Select System</b><br><b>TREATMENT</b><br>Septimbre DIS Server | CHCF Street - In Dorset of Strate<br>10111-0010<br>101010-006<br><b>Horsey (1.200)</b> models the field model CO-<br>101010-012<br><b>Continued</b><br>000000<br>10111-012<br><b>DERIVA</b><br><b>TOM</b><br><b>DOM: NO</b><br><b>Sand</b> | DHCP Settings Help<br>The create in our as to deter as a CHOP<br>Cytanic was Carlounder, Probabl cancel<br>in it cowds to CPI+ criticizes to at the<br><b>POLICE CONTRACTOR AND INCOME.</b><br>LOST Days: Digital or Clocks for<br>move than draw he freer we real<br>ten away buy yay uso via<br>PERCH 31 BS2 FOL 9 BS DOR BUY \$12 FT<br>stikes of books as a such.<br>. Carl D.Address The ball market by<br>for advancing to the C. Advancing<br><b>SEVERAGE A By ORIGINAL IT</b><br><b>NEWS</b><br>· ENTR Acress - The Roc Steches For<br>let atres in the P Alces was<br>2022/03/2021 to the chief and the<br><b>Milliard</b><br>. Lassa Ting . The Address Lassa Ting in<br>the brands of them is referred a net cell her<br>don't to see cancers to be specs.<br>vid the curvatured industry, prior the<br>several of these expensives that the CAMP.<br>sthered is been the terrors in<br>1. Milli minister. The material sales in 100<br><b>Ninetal</b><br>Corbuit Genevay - Cardonal Buggest to<br>ing a the 69 degrees of the CAN good of the<br>devoted and women for 100 for<br>- Deal Desa - Clipsi tod to<br>dend now characters.<br>. FMG Senary, Northwall bond the FIRS 12.<br><b>ALCOHOL:</b> |

**Gambar 8. Tampilan Setting DHCP**

#### **4.2.1.2. Instalasi Mikrotik RouterBoard ke dalam jaringan internet**

Peneliti menggunakan kabel UTP yang dicolokkan ke *port LAN adaptor* untuk instalasi *mikrotik RouterBoard* ke dalam sebuah jaringan dari penyedia *internet* ke *port ether1* pada mikrotik. Untuk masuk kedalam mikrotik *RouterOS* pertama kali, yang harus dilakukan adalah komputer *client* harus terhubung langsung ke salah satu *port ethernet* yang terdapat pada *routerboard* agar *MAC address port* yang terdapat pada *routerboard* dapat dibaca oleh aplikasi *winbox,* setelah semua kabel terhubung dengan benar sesuai yang diinginkan, tahap selanjutnya yaitu masuk dan mengakses *routerboard mikrotik* dari *client* dengan menggunakan:

1. *Winbox* 

*Winbox* adalah sebuah *software* atau sebuah aplikasi pendukung yang digunakan untuk me*remote server mikrotik*. Setelah masuk menggunakan *winbox* selanjutnya masuk kedalam *RouterOS* dengan tampilan GUI (*Grapichal User Interface*). Alasan peneliti menggunakan *winbox*

dibandingkan dengan cara mengkonfigurasi langsung dengan mode CLI (*Command Line Interface*) dikarenakan menggunakan *winbox* dirasakan lebih mudah dan lebih simple dibandingkan dengan cara membuka *browser.*

- *1. Login* menggunakan *username dan password default:* 
	- *Login* : admin *Password* : kosong

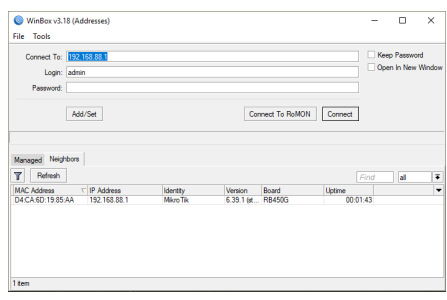

**Gambar 9. Tampilan Login Winbox**

2. Setelah *connect* kedalam *mikrotik,* tampilan awal akan menampilkan dialog untuk me-*reset* konfigurasi *mikrotik* RB450G. Setelah itu klik *remove configuration* dan selanjutnya *router* RB450G akan me-*restart* kembali.

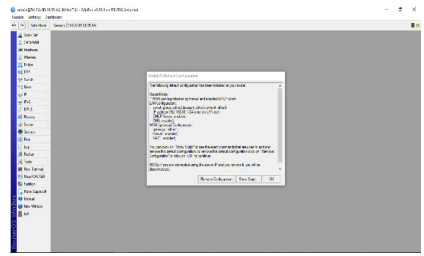

**Gambar 10. Remove Configuration**

3. Setelah berhasil melakukan *remove configuration, winbox* akan otomatis *restart* kembali. Hal yang harus dilakukan setelah *winbox restart* kembali adalah *login* kembali dengan cara menggunakan *MAC address* dikarenakan *mikrotik* RB450G belum terdapat *settingan,* setelah itu klik *connect* maka selanjutnya kita akan berhasil kedalam tampilan *mikrotik.*

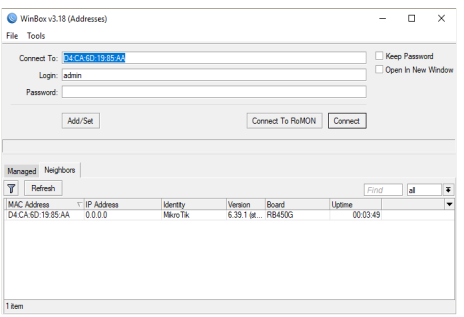

**Gambar 11. Tampilan Login Winbox**

#### **4.2.1.3. Konfigurasi Mikrotik RouterBoard**

Setelah berhasil *login* dengan menggunakan *MAC Address* selesai, selanjutnya melakukan tahapan untuk melakukan konfigurasi *mikrotik* RB450G.

1. *Setting Interface Name* 

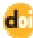

Tujuan peneliti merubah nama *interface* agar tidak terjadi kekeliruan dan dengan ada nya nama dari *interface ether* mempermudah untuk memahami dan gampang untuk memonitoring. Disini peneliti merubah nama *interface ether1* menjadi "*ether1-internet*" dan juga merubah *ether2* menjadi "*ether2-hotspot*"

|   | Name              | Type            | Actual MTU L2 MTU Tx |      |                  | Rr               | Rx +<br>Tx Packet (p/s) |
|---|-------------------|-----------------|----------------------|------|------------------|------------------|-------------------------|
| R |                   | <b>Ehemet</b>   | 1500                 | 1520 | 0 bos            | 0 <sub>bos</sub> | ō                       |
| R | 40 other2 hotspot | <b>Phemet</b>   | 1500                 | 1520 | 110.2 kbps       | 13.1 kbps        | 16                      |
|   | <br>d>ether3      | <b>Ethernet</b> | 1500                 | 1520 | 0 <sub>bos</sub> | 0 <sub>bos</sub> | ō                       |
|   | <br>d>ether4      | <b>Ethernet</b> | 1500                 | 1520 | 0 <sub>bos</sub> | Obos             | ö                       |
|   | <b>Khether5</b>   | <b>Phemet</b>   | 1500                 | 1520 | 0 bos            | 0 <sub>bos</sub> | ö                       |
|   |                   |                 |                      |      |                  |                  |                         |

**Gambar 12. Setting Interface Name**

## 2. *Setting* DHCP *Client*

Konfigurasi DHCP *Client* dengan masuk ke menu IP – DHCP *Client,* kemudian tambahkan DHCP dengan memilih *interface ether1-internet,* klik OK, setelah itu tunggu hingga status dari *interface ether1-internet* menjadi *bound.*

| <b>DHCP</b> Client                 |                        |                | $\Box$ x      |
|------------------------------------|------------------------|----------------|---------------|
| DHCP Client   DHCP Client Options  |                        |                |               |
| . S<br>33<br>۰<br>$\sim$<br>$\Box$ | Υ<br>Release<br>Renew  |                | Find          |
| Interface<br>$\lambda$             | Use P Add D IP Address | Expires After  | <b>Status</b> |
| ether1-internet<br>yes             | 192.168.1.9/24<br>yes  | 23:59:57 bound |               |
| 1 item                             |                        |                |               |

**Gambar 13. Setting DHCP Client**

#### 3. *Setting IP Address*

Membuat *ip address* merupakan hal yang paling penting, dikarenakan *ip address* sudah seperti alamat rumah, karena informasi alamat inilah yang akan menjadi acuan data agar bisa sampai ke *device* yang akan dituju. Disini peneliti menambahkan tiga *ip address.*

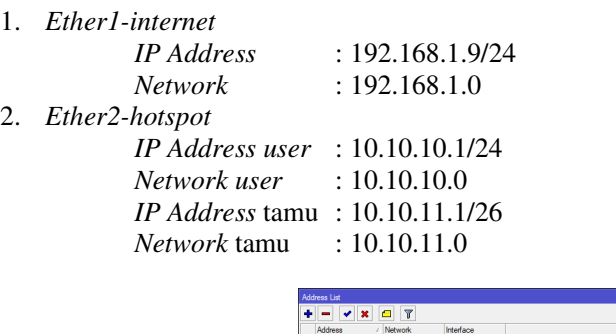

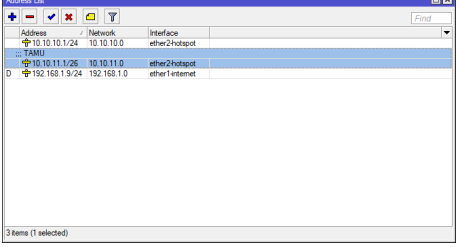

**Gambar 14. Setting IP Address**

dot the state of the the state of the the state of the state of the state of the state of the state of the state of the state of the state of the state of the state of the state of the state of the state of the state of th

#### 4. *Setting IP DNS*

l

Pada menu *winbox* masuk ke *IP – DNS – Setting,* di isi dengan *DNS Server* dari *ISP* yang digunakan. Disini peneliti menggunakan *DNS* sebagai berikut:

- 1. *Preferred DNS* : 192.168.4.254
- 2. *Alternatif DNS* : 202.168.229.10

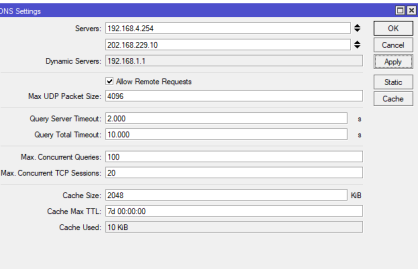

**Gambar 15. Setting DNS** 

Setelah selesai memasukkan *DNS* pada *winbox,* selanjutnya melakukan pengetesan apakah *settingan* yang telah dimasukkan benar apa salah. Untuk pengecekan koneksi jaringan menggunakan menu *New Terminal* dan mencoba "*ping www.google.com*". Jika status setelah melakukan pengetesan *replay* berarti koneksi RB450G ke *internet* sudah benar, dan jika status pengetesan mendapatkan hasil *request time out,* kemungkinan terdapat kesalahan dalam melakukan konfigurasi.

| Terminal                   |                                                                                                    | OX |
|----------------------------|----------------------------------------------------------------------------------------------------|----|
|                            |                                                                                                    |    |
| <b>MOON</b><br><b>HBOK</b> | KKK<br>KKK<br><b>TERRITORIA</b>                                                                                                    |    |
| MAGAS<br>10000             | KKK<br>KKK<br>,,,,,,,,,,,,,                                                                                                    |    |
|                            | <b>TTT</b><br>III KKK KKK<br>MMM MMMM MMM III KKK KKK RRRRRR 000000                                                                                                    |    |
| MM MM<br><b>MMN</b>        | TTT KROOK<br>BBB BBB 000 000<br><b>TTT</b><br>III KKKKK                                                                                                    |    |
| <b>MMM</b>                 | 000 000 TTT<br>MM TTT<br>III KKK KKK<br><b>MACK MACK</b><br><b>RRRRRR</b>                                                                                              |    |
| MM TTT<br><b>MMM</b>       | KRK KRK<br>000000 TTT<br>III KKK KKK<br>RRR RRR                                                                                                    |    |
| [2]                        | MikroTik RouterOS 6.39.1 (c) 1999-2017 http://www.mikrotik.com/<br>Gives the list of available commands<br>command [?] Gives help on the command and list of arguments |    |
| [Tab]                      | Completes the command/word. If the input is ambiguous.<br>a second (Tab) gives possible options                                                                        |    |
|                            | Move up to base level                                                                                                    |    |
|                            | Move up one level                                                                                                    |    |
|                            | /command Use command at the base level                                                                                                    |    |
|                            | [admin@MikroTik] > ping google.com                                                                                                    |    |
| SEO HOST                   | STZR TTL TIME STATUS                                                                                                    |    |
| 0.216, 58, 216, 110        | 56 47 200ms                                                                                                    |    |
| 1 216.58.216.110           | 47 200ms<br>56.                                                                                                    |    |

**Gambar 16. Koneksi RB450G ke internet**

5. *Setting NAT* 

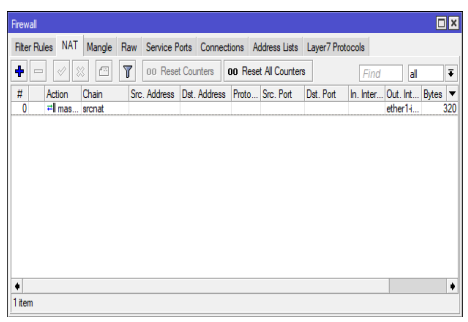

**Gambar 17. Setting NAT**

Untuk mengkonfigurasi *NAT,* masuk ke menu *IP – Firewall* pada *winbox* kemudian pilih *menu NAT*, tambahkan seperti gambar diatas.

#### **4.2.1.4. Authentikasi Keamanan dan Manajemen Bandwidth**

Pada tahap ini peneliti akan melakukan atau membahas tetang bagaimana cara pengimplementasian manajemen *bandwidth* di SDN 001 Sekupang, *Bandwidth* yang dimiliki oleh SDN 001 Sekupang adalah sebanyak 20Mbps, dan akan terbagi secara otomatis.

#### 1. *Setting Server Hotspot*

Yang dilakukan saat *setting server hotspot* pada *winbox* yaitu dengan masuk ke *menu IP* – *Hotspot – Server – Hotspot Setup*. Seperti gambar berikut ini.

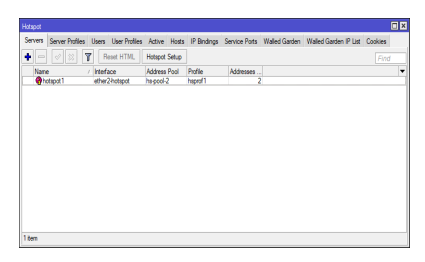

**Gambar 18. Setting Server Hotspot**

#### 2. Membuat *hotspot per-client*

Disini peneliti akan membuat *hotspot* guru dan staf SDN 001 sekupang dengan menggunakan *MS.Office*

| X dat                                                        | ow                                 |                                 | $\left\ v\right\  = K L^{-\alpha} = \square$ (8). Excepts |                               |                             |  | <b>Canada</b> |              | D.          |               |                    | 1.144 | <b>DO</b>     |                     | $\Sigma$ and $\sim$ | $4\pi$                                     | 品  |  |
|--------------------------------------------------------------|------------------------------------|---------------------------------|-----------------------------------------------------------|-------------------------------|-----------------------------|--|---------------|--------------|-------------|---------------|--------------------|-------|---------------|---------------------|---------------------|--------------------------------------------|----|--|
| <b>Bitter</b><br><b>Factor</b><br>of Samuel Street<br>$\sim$ |                                    | <b>BIB-B-B-A-BBBBBBBBB</b>      |                                                           |                               |                             |  |               | 5 - 6 - 10.8 | Conditional |               | locating bins Sont | news: | <b>CALLED</b> | .,<br><b>Aprent</b> | Tre-<br>$ECW-$      | <b>Sekio Feels</b><br><b>Filter Sevent</b> |    |  |
| General                                                      |                                    | Fed                             |                                                           |                               | <b>Kerne</b>                |  | c             | <b>Marie</b> |             | <b>Direct</b> |                    |       | City          |                     |                     | Mrs                                        |    |  |
| 112                                                          | $\cdot$ 1 $\times$ $\checkmark$ fr |                                 |                                                           |                               |                             |  |               |              |             |               |                    |       |               |                     |                     |                                            |    |  |
| $\mathbf x$                                                  | $\mathbf{I}$                       | $c \rightarrow c$               |                                                           |                               | $1 - 1 - 1 - 1 - 1 - 1 - 1$ |  |               | . .          |             | K.            | . .                | M     | $\mathbf{N}$  | a                   | п                   | <b>A</b>                                   | D. |  |
|                                                              |                                    | rollsback gan                   |                                                           |                               |                             |  |               |              |             |               |                    |       |               |                     |                     |                                            |    |  |
| all curses cars                                              |                                    | <b>Team of</b>                  |                                                           | <b>Minder</b> Ist             |                             |  |               |              |             |               |                    |       |               |                     |                     |                                            |    |  |
| additional to                                                |                                    | <b>Concrete</b>                 |                                                           | 113 and the "1500"            |                             |  |               |              |             |               |                    |       |               |                     |                     |                                            |    |  |
| affinition faram                                             |                                    | <b>Concrete</b>                 |                                                           | Warrior War                   |                             |  |               |              |             |               |                    |       |               |                     |                     |                                            |    |  |
| attrace: betall                                              |                                    | serviced:                       |                                                           | The collection?               |                             |  |               |              |             |               |                    |       |               |                     |                     |                                            |    |  |
| <b>Mit name:</b> Surrant                                     |                                    | corporati                       |                                                           | the series " type"            |                             |  |               |              |             |               |                    |       |               |                     |                     |                                            |    |  |
| <b>Advisories</b> AM                                         |                                    | <b>AMERICA</b>                  |                                                           | Illigenc/1021                 |                             |  |               |              |             |               |                    |       |               |                     |                     |                                            |    |  |
| MEANWAIN SHEEKS                                              |                                    | consumed.                       |                                                           | 124 8 999 6723 971            |                             |  |               |              |             |               |                    |       |               |                     |                     |                                            |    |  |
| add names informar                                           |                                    | copy sed.                       |                                                           | 122 profiles/2500*            |                             |  |               |              |             |               |                    |       |               |                     |                     |                                            |    |  |
| addramo- ministere                                           |                                    | copyright-                      |                                                           | 125 p of No 7250."            |                             |  |               |              |             |               |                    |       |               |                     |                     |                                            |    |  |
| all'especializzati                                           |                                    | sacrupado                       |                                                           | <b>HEASTNATION</b> *          |                             |  |               |              |             |               |                    |       |               |                     |                     |                                            |    |  |
| of all same removals                                         |                                    | <b>Countries</b>                |                                                           | treactive not!                |                             |  |               |              |             |               |                    |       |               |                     |                     |                                            |    |  |
| altrease strategi                                            |                                    | <b><i><u>Contractor</u></i></b> |                                                           | <b>Million Colombia State</b> |                             |  |               |              |             |               |                    |       |               |                     |                     |                                            |    |  |
| <b>Stilladd connert incentive</b>                            |                                    | <b>Concerted</b>                |                                                           | 111 and (and 1867)            |                             |  |               |              |             |               |                    |       |               |                     |                     |                                            |    |  |
| <b>Sattemy</b> tole                                          |                                    | comment                         |                                                           | 123 policy (1991)             |                             |  |               |              |             |               |                    |       |               |                     |                     |                                            |    |  |
| <b>East come: International</b>                              |                                    | <b>Continued:</b>               |                                                           | 135 average 19941             |                             |  |               |              |             |               |                    |       |               |                     |                     |                                            |    |  |
| <b>Electromec</b> and                                        |                                    | consumed.                       |                                                           | the constructions.            |                             |  |               |              |             |               |                    |       |               |                     |                     |                                            |    |  |
| the united States                                            |                                    | contrated.                      |                                                           | 118 percent 1500              |                             |  |               |              |             |               |                    |       |               |                     |                     |                                            |    |  |
| 3 att none dout                                              |                                    | convert-                        |                                                           | 128 profile/2008*             |                             |  |               |              |             |               |                    |       |               |                     |                     |                                            |    |  |
| 33 add names on                                              |                                    | convention                      |                                                           | 126 a critical 2500*          |                             |  |               |              |             |               |                    |       |               |                     |                     |                                            |    |  |
| 2 address- sars                                              |                                    | copy sed-                       |                                                           | structionsal.                 |                             |  |               |              |             |               |                    |       |               |                     |                     |                                            |    |  |

**Gambar 19. Username dan Password Client pada MS.Office**

Setelah itu tambahkan *User Profile* di menu *Hotspot* seperti gambar berikut.

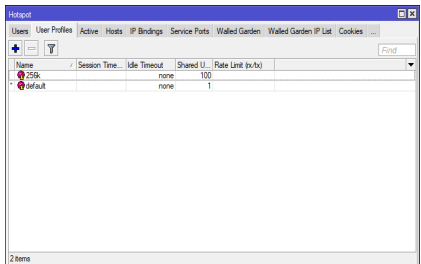

**Gambar 20. Setting User Profile**

Kemudian *copy-paste username* dan *password client ms.office* pada menu *New Terminal.* Maka *username* dan *password* akan otomatis terhubung ke *Hotspot – User*, seperti gambar berikut.

| Hotspot |                 |   |                                        |                   |                                                                                                |                |               | 日図   |
|---------|-----------------|---|----------------------------------------|-------------------|------------------------------------------------------------------------------------------------|----------------|---------------|------|
|         | Server Profiles |   |                                        |                   | Users User Profiles Active Hosts IP Bindings Service Ports Walled Garden Walled Garden IP List |                |               |      |
|         | Ò               | 容 | т<br>日                                 | oo Reset Counters | oo Reset Al Counters                                                                           |                |               | Find |
|         | Server          |   | Name                                   | Address           | <b>MAC Address</b>                                                                             | <b>Profile</b> | <b>Uptime</b> | ۰    |
|         |                 |   | :: counters and limits for trial users |                   |                                                                                                |                |               | ٠    |
|         | ۰               |   |                                        |                   |                                                                                                |                | 00:00:00      |      |
|         | <b>Gal</b>      |   | admin                                  |                   |                                                                                                | default        | 00:00:00      |      |
|         | <b>Gal</b>      |   | kepsek                                 |                   |                                                                                                | 25Gk           | 00:00:00      |      |
|         | <b>Gal</b>      |   | tu.                                    |                   |                                                                                                | 25Gk           | 00:00:00      |      |
|         | <b>Gal</b>      |   | troam                                  |                   |                                                                                                | 25Gk           | 00:00:00      |      |
|         | <b>Gal</b>      |   | sumami                                 |                   |                                                                                                | 25Gk           | 00:00:00      |      |
|         | <b>Gal</b>      |   | herianti                               |                   |                                                                                                | 25Gk           | 00:00:00      |      |
|         | <b>Gal</b>      |   | ohi                                    |                   |                                                                                                | 25Gk           | 00:00:00      |      |
|         | <b>G</b> al     |   | sustina                                |                   |                                                                                                | 25Gk           | 00:00:00      |      |
|         | <b>Gal</b>      |   | Iskandar                               |                   |                                                                                                | 25Gk           | 00:00:00      |      |
|         | <b>Gal</b>      |   | mardiana                               |                   |                                                                                                | 25Gk           | 00:00:00      |      |
|         | <b>Gal</b>      |   | mitzal                                 |                   |                                                                                                | 25Gk           | 00:00:00      |      |
|         | Gal             |   | emawati                                |                   |                                                                                                | 25Gk           | 00:00:00      |      |
|         | Gal             |   | elyawati                               |                   |                                                                                                | 25Gk           | 00:00:00      |      |
|         | Gal             |   | uraidah                                |                   |                                                                                                | 25Gk           | 00:00:00      |      |
|         | Gal             |   | <b>baker</b>                           |                   |                                                                                                | 256k           | 00:00:00      |      |
|         | مھ              |   | <b>Enterpretational</b>                |                   |                                                                                                | non.           | 00.00.00      | ٠    |

**Gambar 21. Username dan Password Client**

Peneliti juga menambahkan *username* dan *password* untuk *client* tamu, untuk itu tambahkan *IP Pool* dengan masuk ke menu *IP* – *Pool*, seperti gambar berikut ini.

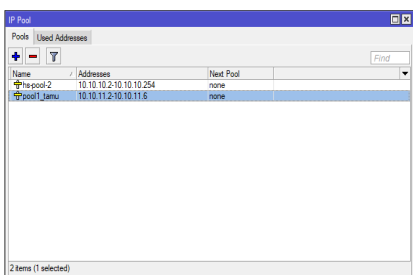

**Gambar 22. Setting IP Pool**

Kemudian tambahkan juga *User Profile* khusus untuk tamu, masukkan jumlah *Shared User* sesuai dengan keinginan manajemen SDN 001 Sekupang. Dan tambahkan *User* tamu pada menu *Hotspot.*

| Hotspot             |               |                     |     |                            |                                                                                                  |      | 回网 |
|---------------------|---------------|---------------------|-----|----------------------------|--------------------------------------------------------------------------------------------------|------|----|
| Users               |               |                     |     |                            | User Profiles Active Hosts IP Bindings Service Ports Walled Garden Walled Garden IP List Cookies |      |    |
| $\overline{r}$<br>٠ |               |                     |     |                            |                                                                                                  | Find |    |
| Name<br>x           | Session Time. | <b>Idle Timeout</b> |     | Shared U Rate Limit (ox/b) |                                                                                                  |      | ۰  |
| <b>@256k</b>        |               | none                | 100 |                            |                                                                                                  |      |    |
| ь<br>Odefault       |               | none                | 1   |                            |                                                                                                  |      |    |
| <b>Quprof1 tamu</b> |               | none                | 5   |                            |                                                                                                  |      |    |
|                     |               |                     |     |                            |                                                                                                  |      |    |
|                     |               |                     |     |                            |                                                                                                  |      |    |

**Gambar 23. Setting User Profile untuk tamu**

| Server Profiles  |                  |                          | Users User Profiles Active Hosts IP Bindings Service Ports Walled Garden Walled Garden IP List |             |            | $\sim$ |
|------------------|------------------|--------------------------|------------------------------------------------------------------------------------------------|-------------|------------|--------|
|                  | Υ<br>$\Box$<br>× | <b>00 Reset Counters</b> | <b>00 Reset All Counters</b>                                                                   |             |            | Find   |
| Server           | Name             | <b>Address</b>           | <b>MAC Address</b>                                                                             | Profile     | Uptime     |        |
| <b>G</b> all     | dewi             |                          |                                                                                                | 256k        | 00:00:00   |        |
| G all            | eni              |                          |                                                                                                | <b>256k</b> | 00:00:00   |        |
| <b>G</b> al      | santi            |                          |                                                                                                | <b>256k</b> | 00:00:00   |        |
| Gal              | emi              |                          |                                                                                                | <b>25Gk</b> | 00:00:00   |        |
| Gal              | rokiah           |                          |                                                                                                | <b>256k</b> | $00-00-00$ |        |
| <b>Gall</b>      | dian             |                          |                                                                                                | <b>256k</b> | 00:00:00   |        |
| <b>G</b> al      | oumama           |                          |                                                                                                | <b>256k</b> | 00:00:00   |        |
| Gal              | nutah            |                          |                                                                                                | <b>25Gk</b> | 00:00:00   |        |
| Gal              | andi             |                          |                                                                                                | <b>256k</b> | $00-00-00$ |        |
| <b>G</b> all     | imel             |                          |                                                                                                | <b>256k</b> | 00:00:00   |        |
| Gal              | havat            |                          |                                                                                                | <b>256k</b> | 00:00:00   |        |
| Gal              | datono           |                          |                                                                                                | <b>25Gk</b> | 00:00:00   |        |
| <b>Gall</b>      | no.              |                          |                                                                                                | 256k        | 00:00:00   |        |
| <b>G</b> all     | damet            |                          |                                                                                                | <b>256k</b> | 00:00:00   |        |
| Gal              | lukman           |                          |                                                                                                | <b>256k</b> | 00:00:00   |        |
| ::: HOTSPOT TAMU |                  |                          |                                                                                                |             |            |        |
| Q <sub>all</sub> | tamu             |                          |                                                                                                | default     | 00:00:00   |        |

**Gambar 24. Setting User Hotspot tamu**

3. Menentukan limitasi per *client* 

Menentukan limitasi per *client* dengan masuk ke *menu Queue – Simple Queue* kemudian tambahkan, disinilah peneliti mengisikan *IP address* untuk masing-masing *client.*

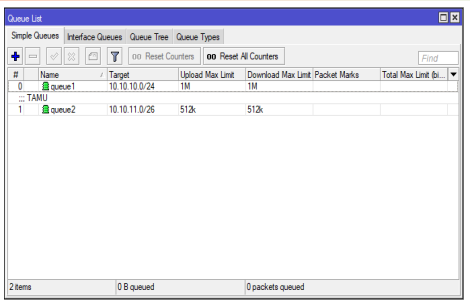

**Gambar 25. Setting Simple Queue**

#### 4. Pengujian

l

Dari tahap pengimplementasian diatas maka peneliti akan melakukan pengujian, apakah *setting* manajemen *bandwidth hotspot* tersebut berhasil atau tidak. Pengujian pertama peneliti akan malakukan pengujian *login hotspot* menggunakan *user* tamu, seperti gambar dibawah ini

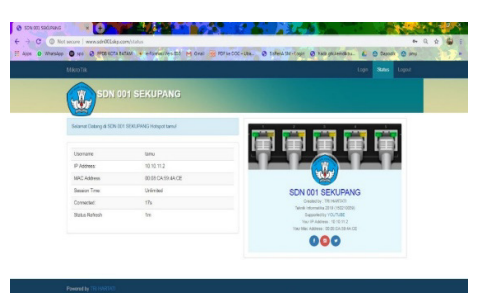

**Gambar 26. Tampilan Login Hotspot Tamu 1**

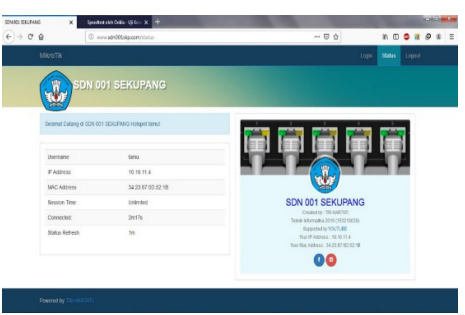

**Gambar 27. Tampilan Login Hotspot Tamu 2**

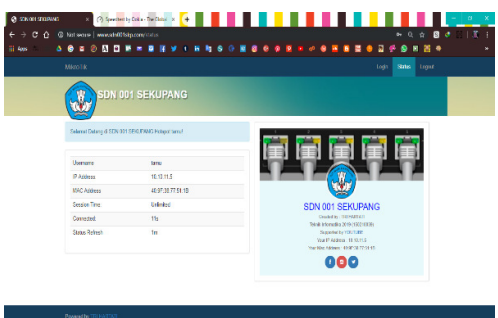

**Gambar 28. Tampilan Login Hotspot Tamu 3**

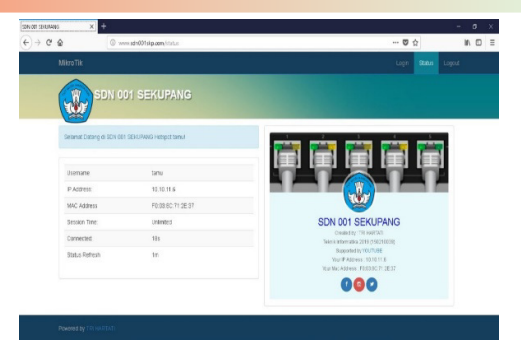

**Gambar 29. Tampilan Login Hotspot Tamu 4**

| Queue List |               |                                         |            |                         |           |                       |                  |                  | 回図 |
|------------|---------------|-----------------------------------------|------------|-------------------------|-----------|-----------------------|------------------|------------------|----|
|            | Simple Queues | Interface Queues Queue Tree Queue Types |            |                         |           |                       |                  |                  |    |
| ٠          | 4             | Υ                                       |            | 00 Reset Counters       |           | 00 Reset All Counters |                  | Find             |    |
| Ħ          | Name          | Target                                  |            | <b>Upload Max Limit</b> |           | Download Max Limit    | Upload           | Download         | ٠  |
| Ō          | fill oueue1   | 10.10.10.0/24                           | 1M         |                         | <b>1M</b> |                       | 0 <sub>bos</sub> | 0 <sub>bos</sub> |    |
|            | :::TAMU       |                                         |            |                         |           |                       |                  |                  |    |
| ٠          | 量 queue2      | 10.10.11.0/26                           |            | 512k                    | 512k      |                       | 133.2 kbps       | 191.0 kbps       |    |
| ٠          |               |                                         |            |                         |           |                       |                  |                  | ٠  |
| 2 items    |               |                                         | 0 B queued |                         |           | 0 packets gueued      |                  |                  |    |
|            |               |                                         |            |                         |           |                       |                  |                  |    |

**Gambar 30. Simple Queue Pengujian 1**

Pada gambar diatas dari pengujian pertama bisa kita lihat bahwa ketika hanya *user* tamu saja yang mengoprasikan pemakaian *bandwidth.* Hal ini disebabkan adanya pengalokasian *manajemen bandwidth.* 

| SONOG STERANG<br>×                           | (2) Specified shift Collis - US Kent X 3       |                                                       |                                                                                            |            | <b>ACTIVITY AND</b>                                     |
|----------------------------------------------|------------------------------------------------|-------------------------------------------------------|--------------------------------------------------------------------------------------------|------------|---------------------------------------------------------|
| $\leftarrow$ $\rightarrow$ $\alpha$ $\alpha$ | C & https://www.apeeditest.netheruh/8334532443 |                                                       |                                                                                            | $-0$       | $n \oplus \mathbf{F}$ $\mathbf{a} \otimes \mathbf{a}$ = |
| <b>C SPEEDTEST</b>                           |                                                |                                                       | Insights<br><b>Network</b><br>Apps                                                         | Enterprise | 2. Masuk<br>Tentang                                     |
|                                              | ям ⊘⊝<br>® PING ms<br>109                      | <b>ID HAVE RESISTENCE</b><br>@ UNDUM Hitch<br>$\P$ 77 | <b>PO HASE</b><br>PENSATURAN<br>×<br>@ UNGGAH Hbos<br>0.30                                 |            |                                                         |
|                                              | Telkom<br>36.76.245.203<br>*****               | ÷.<br><b>MULAI</b>                                    | PT Telekomunikasi<br>$\Theta$<br>Indonesia<br>Ration<br><b>Ganti Server</b>                |            |                                                         |
|                                              |                                                |                                                       | Ada Masalah internet?<br>Situs popular yang dilaporkan mengalami masalah<br><b>Council</b> |            |                                                         |

**Gambar 31. Testing bandwidth pada speedtest**

Peneliti menggunakan *www.speedtest.com* untuk melihat kecepatan *download* dan *upload bandwidth* yang telah dibagi menggunakan *user* tamu.

Pengujian kedua peneliti akan malakukan pengujian *login hotspot* menggunakan *user* guru, seperti gambar dibawah ini

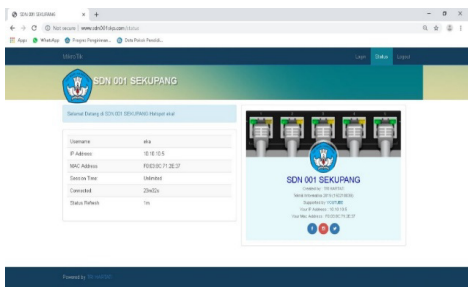

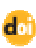

#### **Gambar 32. Tampilan Login Hotspot Guru**

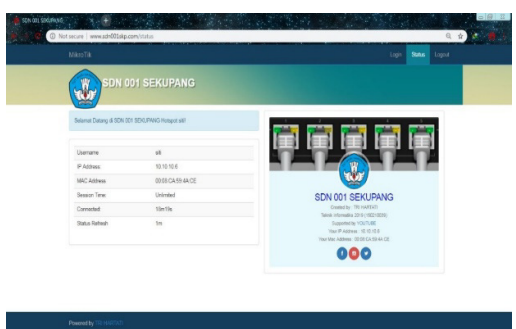

**Gambar 33. Tampilan Login Hotspot Guru**

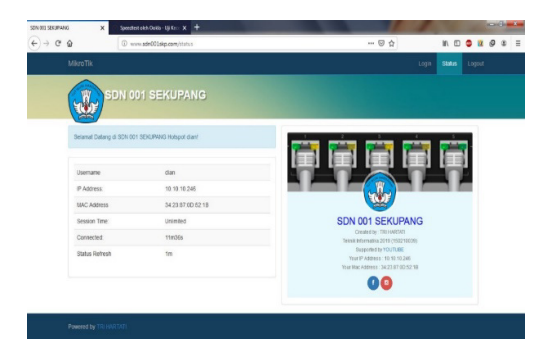

**Gambar 34. Tampilan Login Hotspot Guru**

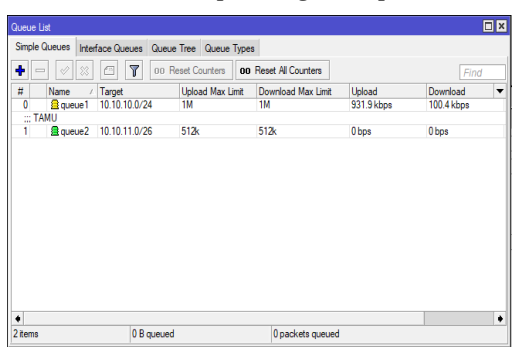

**Gambar 35. Simple Queue Pengujian 2**

Pada gambar diatas dari pengujian kedua bisa kita lihat bahwa ketika hanya *user* guru saja yang mengoprasikan pemakaian *bandwidth.* Hal ini disebabkan adanya pengalokasian manajemen *bandwidth.* 

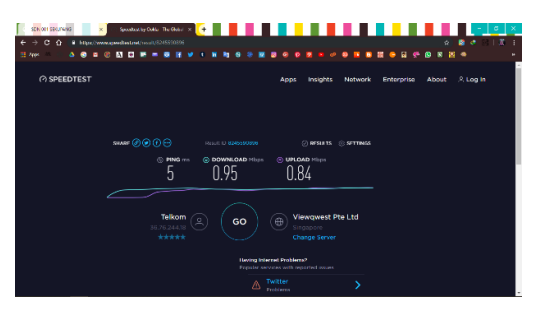

**Gambar 36. Testing bandwidth pada speedtest**

d<sub>o</sub> http://journal.uad.ac.id/index.php/JSTIF **of the state of the state of the state of the state of the state of the state of the state of the state of the state of the state of the state of the state of the state of the** 

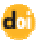

Pada gambar diatas peneliti *login* menggunakan *user* guru dan menggunakan *www.speedtest.com* untuk melihat kecepatan *download* dan *upload bandwidth* yang telah dibagi.

| Simple Queues Interface Queues Queue Tree Queue Types<br>۰<br>۳<br>00 Reset Counters<br>À<br><b>00 Reset All Counters</b><br>Find<br>#<br><b>Upload Max Limit</b><br>Upload<br>Download<br>Name<br>Target<br>Download Max Limit<br>z<br>Ō<br>10.10.10.0/24<br><b>R</b> queue1<br>1M<br>1M<br>23.5 kbps<br>54.6 kbps<br>:::TAMU<br>Ŧ<br><b>ill</b> queue <sub>2</sub><br>10.10.11.0/26<br>512k<br>512k<br>206 bps<br>206 bps<br>٠<br>٠ | Queue List |  |  |  | 日図 |
|----------------------------------------------------------------------------------------------------|------------|--|--|--|----|
|                                                                                                    |            |  |  |  |    |
|                                                                                                    |            |  |  |  |    |
|                                                                                                    |            |  |  |  | ٠  |
|                                                                                                    |            |  |  |  |    |
|                                                                                                    |            |  |  |  |    |
|                                                                                                    |            |  |  |  |    |
|                                                                                                    |            |  |  |  |    |
| 0 B queued<br>2 tems<br>0 packets queued                                                                                                    |            |  |  |  |    |

**Gambar 37. Simple Queue Pengujian 3**

Pengujian ketiga dari gambar diatas peneliti menggunakan *login hotspot user* tamu dan guru, sehingga menampilkan aktifitas keseluruhan *client* yang menggunakan koneksi *internet* dan hasilnya setiap *client* masih bisa mengakses *internet* dengan maksimal tanpa ada hambatan.

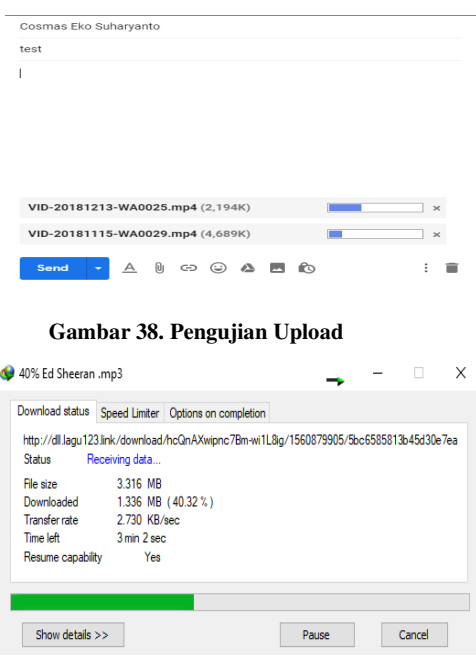

**Gambar 39. Pengujian Download**

#### **5. Kesimpulan**

Setelah melalui tahapan – tahapan dalam perancangan dan tahapan implementasi untuk memanajemen *bandwidth* yang ada di SDN 001 Sekupang menggunakan mikrotik *routerboard*  450G, telah terlaksana sesuai dengan rencana dan berhasil, maka mendapatkan kesimpulan sebagai berikut :

- 1. Sistem authentikasi yang dibuat memudahkan bagi guru dan staf untuk terkoneksi ke *hotspot* tanpa adanya prosedur yang berbelit-belit seperti meminta *password* WEP KEY. Guru dan staf tidak perlu mendaftar untuk bisa menggunakan layanan *hotspot* karena sudah registrasi secara otomatis akan dimasukkan sebagai *user.*
- 2. Pengoptimalan *bandwidth* menggunakan metode *Simple Queue* dan mengatur limit-at maupun max-limit terbukti dapat memaksimalkan *bandwidth* yang ada.

3. Dengan adanya sistem authentikasi yang dikembangkan memudahkan administrator dalam memantau dan mengontrol *user-user* yang terhubung ke jaringan serta dapat membatasi penggunaan *bandwidth.*

#### **Ucapan Terima Kasih**

Terimakasih penulis ucapkan kepada Rektor Universitas Putera Batam, Ketua Program Studi Teknik Informatika Bapak Andi Maslan, S.T., M.SI. dan Bapak Cosmas Eko Suharyanto, S.Kom., M.MSI. selaku pembimbing. Serta Kepala Sekolah SDN 001 Sekupang Ibu Raja Asriani, S.Pd.,M.M

#### **Daftar Pustaka**

- [1] Ontoseno, R. D. H., Haqqi, M. N., & Hatta, M. "Limitasi Pengguna Akses Internet Berdasarkan Kuota Waktu dan Data Menggunakan PC Router OS Mikrotik ( Studi Kasus : SMK YPM 7 Tarik )", 1, 125– 130, Des. 2017.
- [2] Pamungkas, C. A. "Manajemen Bandwith Menggunakan Mikrotik Routerboard Di Politeknik Indonusa Surakarta. Jurnal INFORMA Politeknik Indonusa Surakarta", 1(3), 17–22. 2016.
- [3] Sofana, I. *Cisco CCNA-CCNP Routing dan Switching*. Bandung: Informatika Bandung, 2017.
- [4] Athailah. *Mikrotik Untuk Pemula.* Jakarta Selatan: Media Kita, 2013.
- [5] Madcoms. *Manajemen Sistem Jaringan Komputer dengan MikroTik RouterOS (1st ed.).* Yogyakarta: ANDI, 2016.
- [6] Towidjojo, R. *Konseo & Implementasi Routing Dengan Router Mikrotik*. Jakarta: Jasakom, 2012.